## Como redefinir o nome de usuário no portal do fornecedor?

**Etapa 1:** Acesse pgsupplier.com e clique em "Invoice Status" (Status de fatura). Ele o levará à página de login do portal do fornecedor P&G.

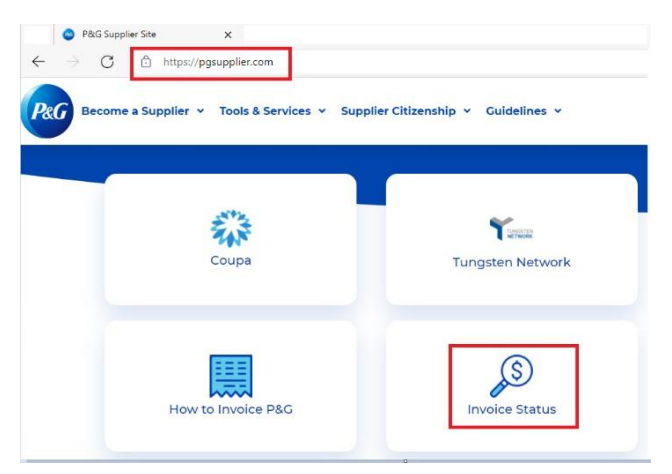

**Etapa 2:** Clique em "Forgot Username" (Esqueceu o nome de usuário)**.**

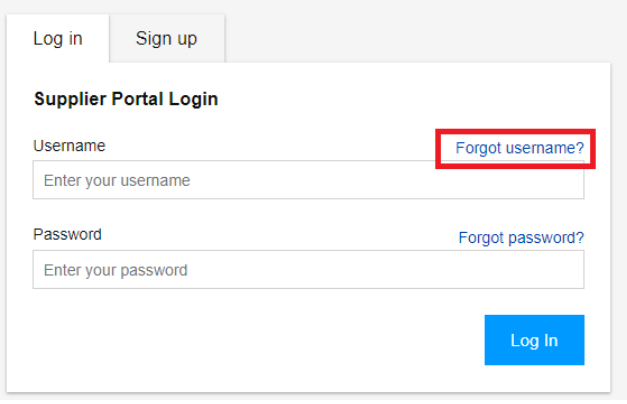

**Etapa 3:** Insira seu endereço de e-mail da conta do portal do fornecedor da P&G. Clique em **"Send Username" (Enviar nome de usuário).** Aparecerá uma mensagem confirmando que seu nome de usuário será enviado para o endereço de e-mail da sua conta

**Forgot Username** ×

Enter the E-Mail address you used when signing up at P&G's Supplier Portal.

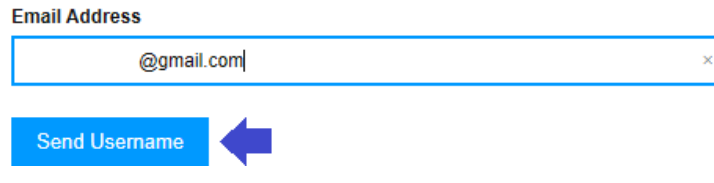

**Etapa 4**: Vá para a caixa de entrada do seu e-mail e verifique o e-mail que contém seu nome de usuário enviado pela Registrar do portal do fornecedor da P&G.

## Your P&G Supplier Portal username

 $\mathbf{.1}$ 

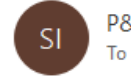

P&G Supplier Portal registrar <supplierapps.im@pg.com>

Hi, your username is: ber

Regards, P&G Supplier Portal Team